# Overview of EP Evaluator™ For New Customers

## **Course Description**

Participants will learn the basics of EP Evaluator, how the program is structured, how to navigate and create projects, experiments in many modules and how to print reports.

Note: This session does not instruct the user how to install EP Evaluator, activate or update from an earlier version.

### **Prerequisites**

The facility must have licensed the software or have downloaded the trial version of the software. The software must have already been installed and either activated or in the trial configuration.

Participants must be knowledgeable about Laboratory instrumentation, or methodologies, or certification. And have a working understanding of laboratory analytical operations as well as a basic knowledge of laboratory reporting and quality control concepts.

#### Course Agenda

Welcome and optimizing Webex

Review of Class objectives.

Use of EP Evaluator for Quality Assurance

EP evaluator Features, definitions and Concepts

Documentation and support

Starting EP evaluator

**Opening Projects** 

**Creating New Projects** 

File Locations on the computer / server

Inventory of Projects

Help files

The AMC Module - Exploring its features

Creating a Method comparison Experiment using the 2IC module

The Overview screen

**Experiment New** 

Parameters screen

Experiment Detail Screen

#### **Entering Data**

Manual Entry

Pasting data from excel into an existing experiment

Specimen IDs

**Printing Reports** 

The Linearity Module and it's reports

Menu Bar option and Preferences

Projects File Manager

Backup and Restore

More Modules

Simple Precision

Multiple Instrument Comparison

Qualitative Method Comparison

Linearity and Calibration Verification,

Simple Accuracy

Simple Precision SP

VRI - Verify Reference Intervals

Q & A

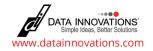